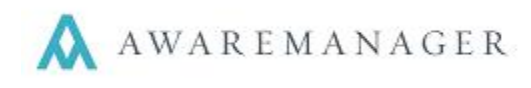

AwareManager - Changes from Suite 69.8 to 70

# **System-Wide**

#### **FIX: Check for active contracts/insurance for Vendors, Clients**

This check has now been implemented upon saving any records in JXT that link to a Vendor and/or Client. This check will only be enforced if *Check for Active Contract* or *Check for Active Insurance* is selected for the given Vendor or Client. It will produce a prompt if the Vendor/Client does not have at least 1 Contract or Insurance record that is active and unexpired.

#### **FIX: Reminders**

When a new reminder is entered against a record, it will no longer overwrite the *Sender* value of any reminders previously entered against the record.

#### **FIX: System Log record count**

The System Log record count that appears below the Console will update when records are deleted from the System Log.

## **Administration**

#### **NEW: File Administration**

You can now perform the following actions within the File List:

- Open files
- Save files
- Modify File custom fields

### **CHANGE: File Divisions**

The Division a file was uploaded to will now be reflected against the File Storage record for that file.

## **Communication**

#### **CHANGE: Messages Text field length**

The *Text* field maximum character length has been increased to allow longer texts up to 1,600 characters to be processed.

### **CHANGE: Transport Account Incoming Email Settings**

The Transport Account capsule will now contain separate fields for defining incoming email settings. This will allow clients receiving emails in Aware to set up an account that is separate from the standard *notifications@awaremanager.com* account to be used for all outgoing email.

*For more information, please contact your Client Success Manager*.

#### **FIX: Email History forwarding**

When forwarding an email from Email History, the current user will default as the *Sender* (while the *From Address* will default from the Transport Account defined for the current division).

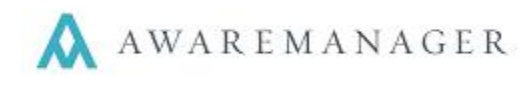

# **Purchases**

#### **FIX: Approve Purchases permission**

If a user's Permission has *Approve Purchases* unselected, the user will not be allowed to give final approval to Purchase records, or modify or delete Purchase records at an approved status type.

#### **NEW: Overwrite Purchase Approvals On New Records**

If this new Purchase preference is selected, upon saving a new Purchase record, the system will check that the details in the Approvals tab correspond to the Approvals for the selected Purchase Type. If they do not match, the Approvals will be updated accordingly and any approval prompts will follow.

#### **CHANGE: Purchase Status included in Revision History**

For all revision history recorded for a Purchase record, the current *Purchase Status* will also be recorded.

#### **FIX: Purchase chooser "Total" column**

The "Total" column will now include a currency symbol when appearing in the Purchase chooser.

## **Resources**

#### **CHANGE: Contacts**

The Record Access tab will now allow you to bring up the chooser when defining values by *Code*.

# **Triggers**

### **CHANGE: Work Triggers**

*Unit Contact* has been added as a new trigger recipient. If selected, the Contact associated with the Unit linked to the Work record will receive the trigger in addition to any other recipients specified.

### **Work**

#### **NEW: Default Files based on Work Type**

You can set files to default on new Work based on its Work Type in the following cases: Add Work, Duplicate Work, and Create Work from Purchases or Inventory. These files must be linked to the Work Type and the *Copy Files* option selected.

#### **NEW: Print Signatures on Work Report**

You can now select this option under Work Preferences. When printing the Single Work Report for one or more records, it will print any signatures attached below any other image files.

#### **NEW: Signature Count**

A new *Signature Count* field has been added to Work to indicate the number of electronic signatures attached to the record (added via Mobile).

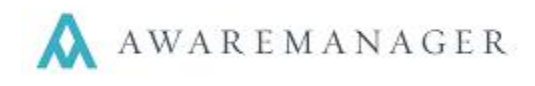

#### **CHANGE: Completion Percentage Report**

The *Priority* field has been added as a sort option within this report.

#### **CHANGE: Create Inventory**

This operation can now be manually run on posted Work. You must select "Include Posted" in the operation window. If a new *Work Status* is indicated, any posted Work will not be updated with the new status; only its Materials will be updated with their associated Inventory record.

#### **CHANGE: Generated Work by Readings Exception Assignment**

There is a new setting added to the operation available from the Work Operations menu as well as under the automated Division-specific settings: *Do Not Default Assigned To From Original Work*. If selected, any Work generated from a readings exception will populate the *Assigned To* value as defined on the Maintenance record. If none is defined, this field will remain blank.

#### **CHANGE: Time Types Web Text**

A *Web Text* field has been added to the External tab of the Time Types capsule.

#### **CHANGE: Work Type Chooser Constraint**

The Work Type chooser that appears from within Add Work will now be constrained by Work Category as well as Department. If one or both of those fields are already defined on a new Work record, and there is at least one Work Type associated with them, it will constrain the list accordingly; otherwise it will show all available Work Types.

#### **FIX: File Count**

Improvements have been made to the way the *File Count* is calculated to account for files added and deleted to Work records via desktop, Gateway, and Mobile.

#### **FIX: Single Work Report images**

When printing images on the Single Work Report, if an image is corrupted or otherwise can't be found, the system will still print the report and include a note in place of the image indicating that it could not be printed.